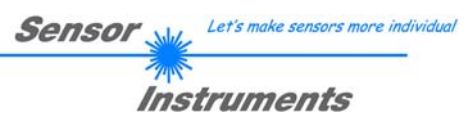

## **Manual**

# **Software SI-LCC-Scope V4.0**

(PC-Software for Microsoft® Windows® XP, 2000, NT® 4.0, Me, 98, 95)

**for Laser Copy Counters LCC-30 LCC-40 LCC-80 LCC-90 LCC-130 LCC-CON1** 

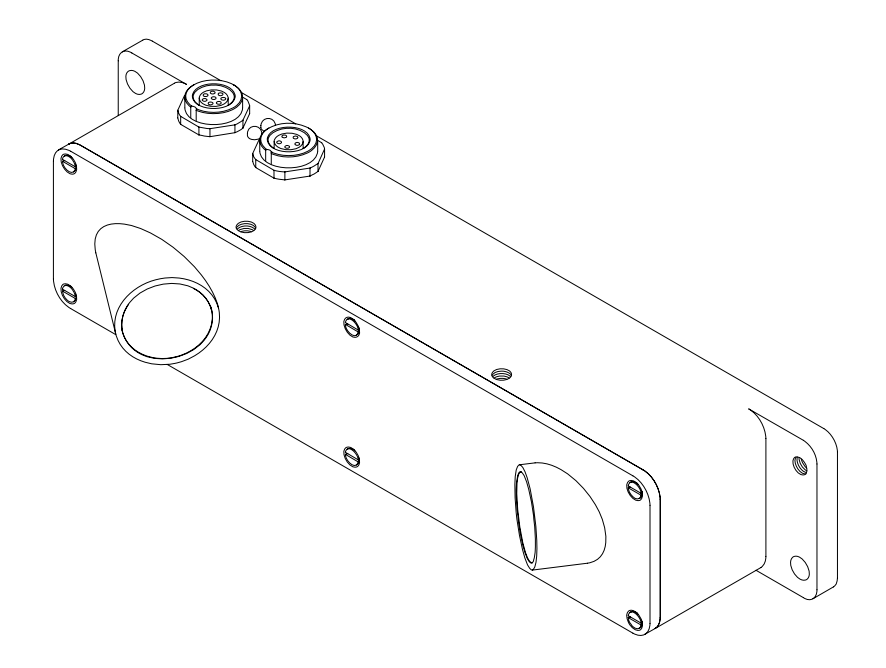

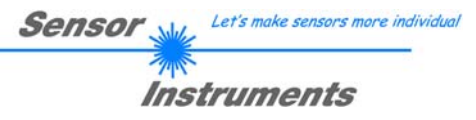

#### **Contents**  $\mathbf{0}$ .

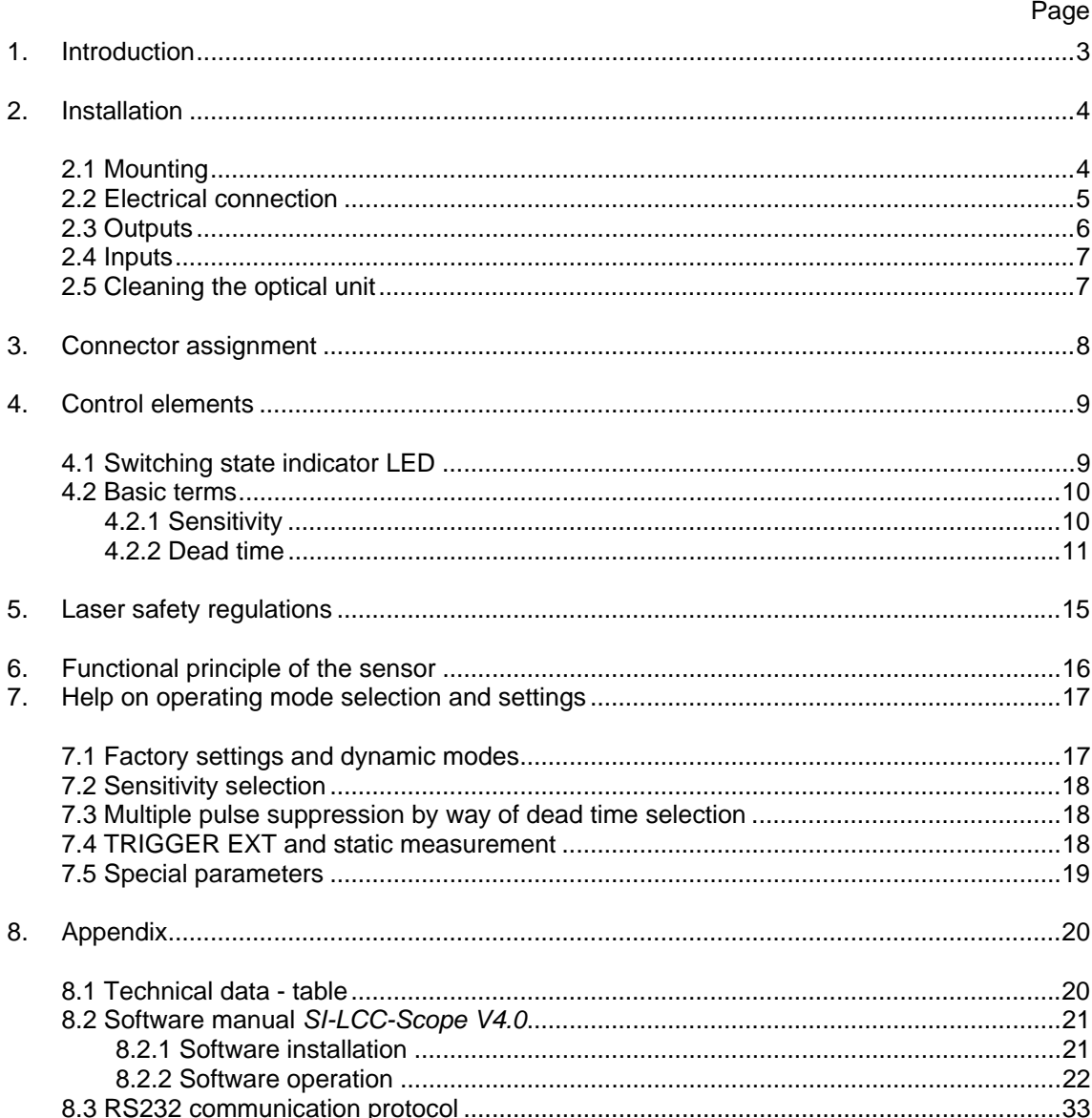

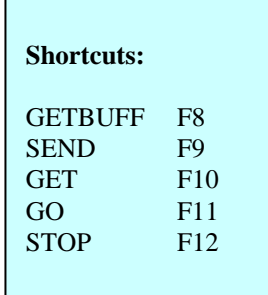

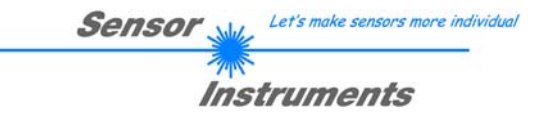

## **1. Introduction**

The Laser Copy Counter LCC-… (LCC-30, LCC-40, LCC-80, LCC-90, LCC-130, LCC-CON1) primarily is designed for detecting and counting magazines or single sheets in imbricated arrangement.

In its optimum operating range (e.g. 30 mm when LCC-30) sheet edges starting from 0.1 mm are reliably detected.

In the sensor design great importance was attached not only to reliable operation, but also to ease of operation and installation.

The sensor is characterised by a high scanning frequency and by its ability to automatically adjust itself to differently bright and dark, as well as slow and fast objects; with a minimally set output pulse length (adjustable via software) it reaches a copy rate of approx. 500,000 pieces/hour!

Furthermore the sensor can be used for almost all conceivable applications by selecting optimised software algorithms.

The user is provided with a Windows® user interface that displays the sensor signals in numerical and graphical form; it also allows a comfortable selection of different software algorithms and easy parameter input.

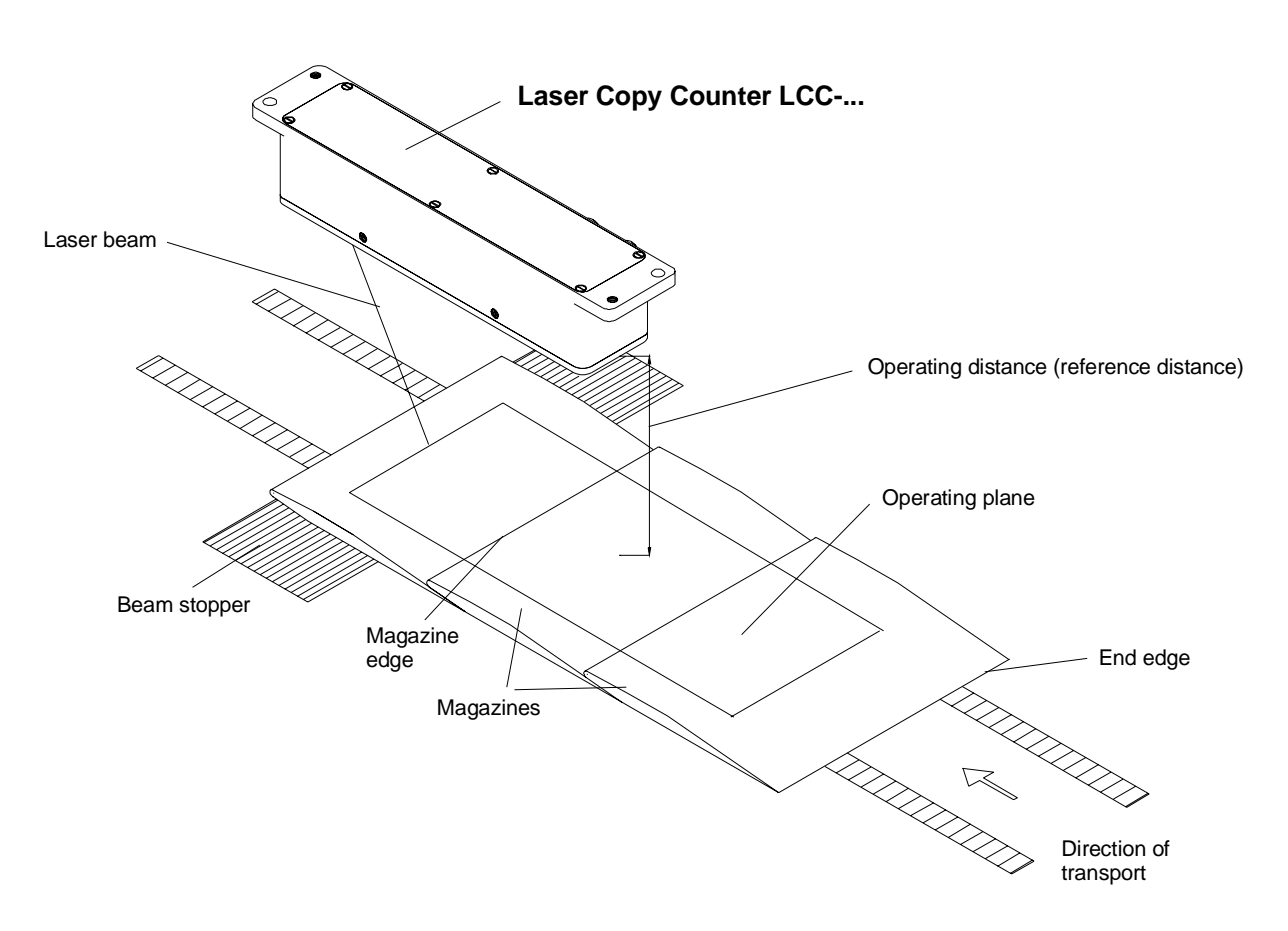

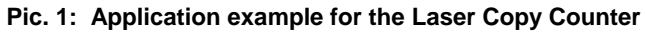

## **2. Installation**

#### **2.1 Mounting**

- The sensor should be mounted in such a way that  $-$  as shown in pic. 1 the operating distance is approx. the reference distance in mm on average! The longitudinal axis of the sensor is parallel to the direction of magazine transport; the laser beam must be aligned opposite to the direction of feed in such a way that it faces the magazine or single sheet edges that are to be counted.
- A copy is counted when an edge facing the laser beam is moved through the beam. End edges (edges facing away from the laser beam) are not counted.

Mounting recommendations:

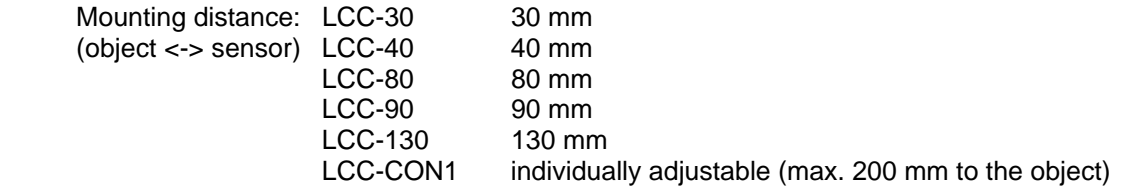

- Inclination tolerance: Max.  $\pm$  5° with respect to the operating plane (The operating plane lies parallel to the direction of feed of the magazines).
- Beam stopper: Should be mounted close to the conveyor belt and parallel to the operating plane. When there is no object, the laser beam should impinge on a bright, dull background (white paper or dull metal surface).

In sophisticated applications with edge jumps  $< 0.1$  mm, or when thin, transparent foils are to be detected, the beam stopper / background and the sensor must not be subject to any machine-related vibrations. For such applications non-vibrating and sturdy mounting is of special importance.

Let's make sensors more individue

Instruments

Sensol

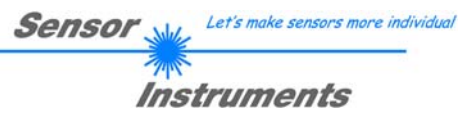

#### **2.2 Electrical connection**

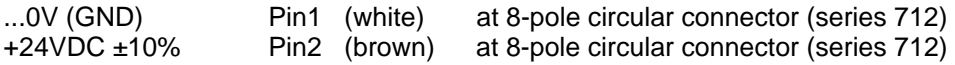

Assignment of the 8-pole circular connector type Binder series 712:

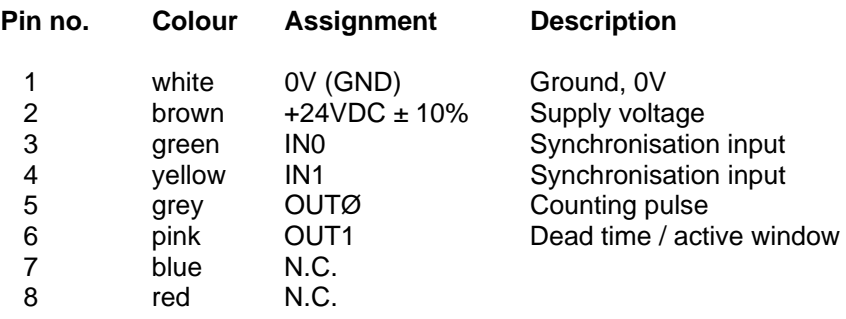

When the  $+24VDC \pm 10\%$  supply voltage and 0V are applied to the corresponding cable colours, the laser beam should become visible, and a supply current of 150 mA should not be exceeded.

The yellow light emitting diode displays the status of the counting pulse output: Yellow LED lights up: output OUT0 = +24V, yellow LED is off: OUT0 = 0V.

When mechanical installation and electrical commissioning are finished, please make sure that the viewing windows (red glass covers) are clean. If there should be finger prints, remove them with a soft and clean cloth; if the glass covers are very dirty, clean them with alcohol.

Since the laser is operating and emits light when the electrical connection has been established, please take care not to look into the beam!

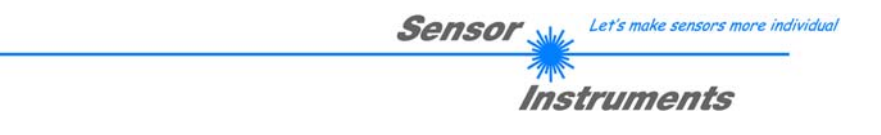

#### **2.3 Outputs**

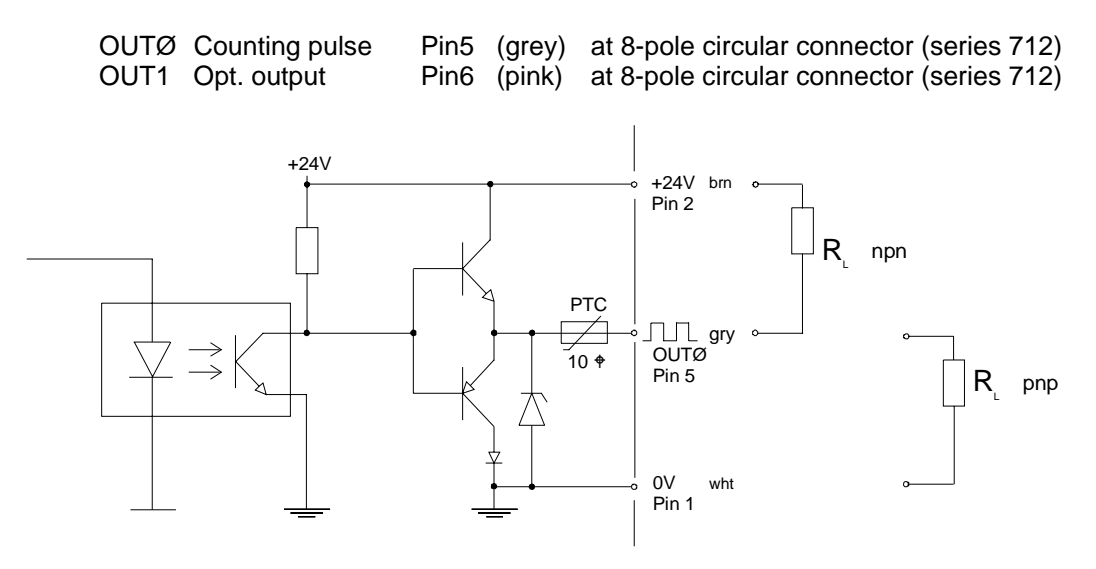

 **Pic. 2: Output OUTØ, max. 100mA (counting pulse)** 

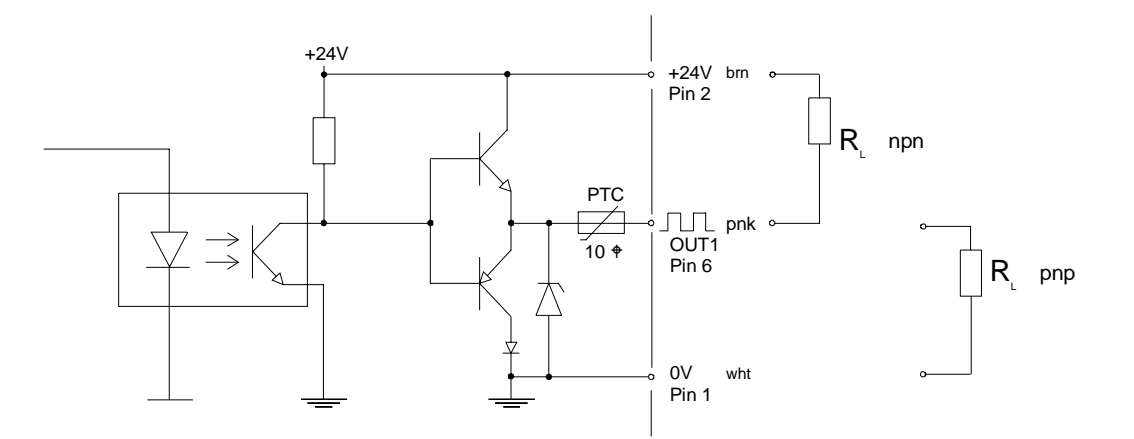

 **Pic. 3: Output OUT1, max 100 mA (dead time)**

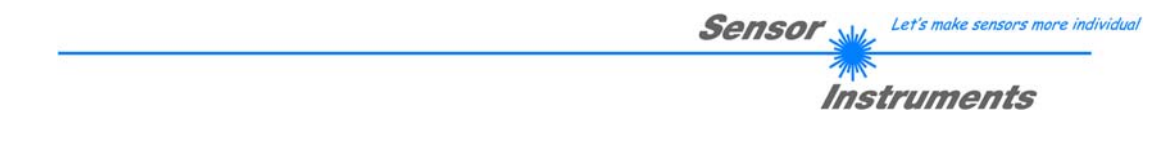

## **2.4 Inputs**

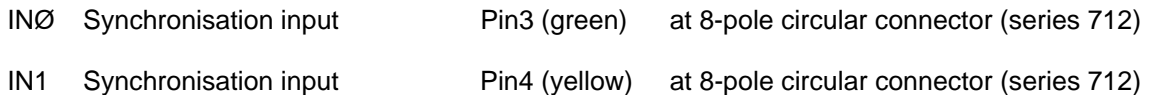

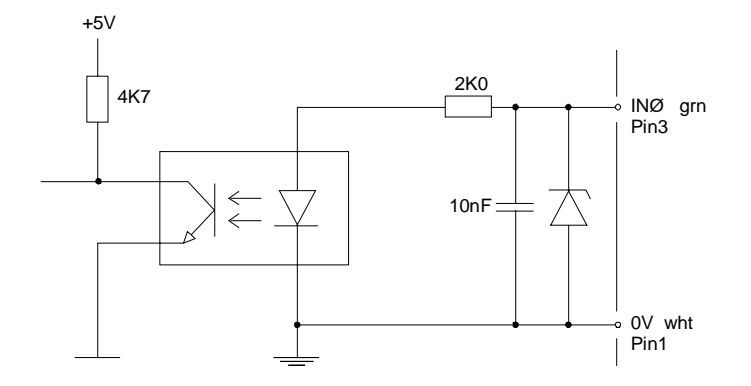

 **Pic. 4: Synchronisation input INØ for TRIGEXT measurement (see software manual)**

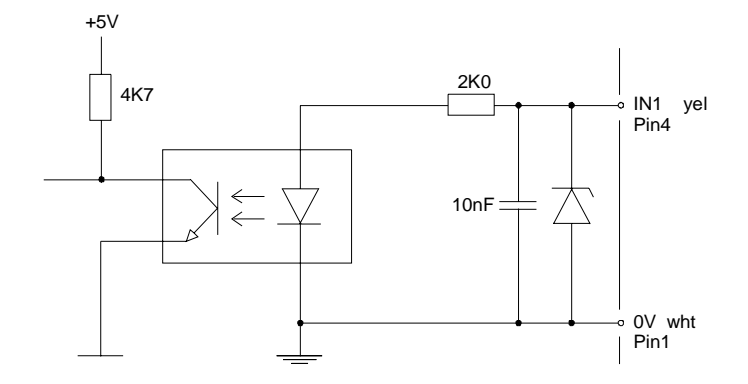

 **Pic. 5: Synchronisation input IN1 for TRIGEXT measurement (see software manual)**

#### **2.5 Cleaning the optical unit**

A reliable detection of smallest object edges can only be guaranteed, if the two openings of the optical unit are kept free of finger prints and other dirt accumulations. It is recommended to use lens or spectacles cleaning cloths!

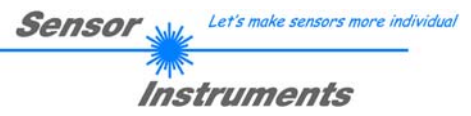

## **3. Connector assignment**

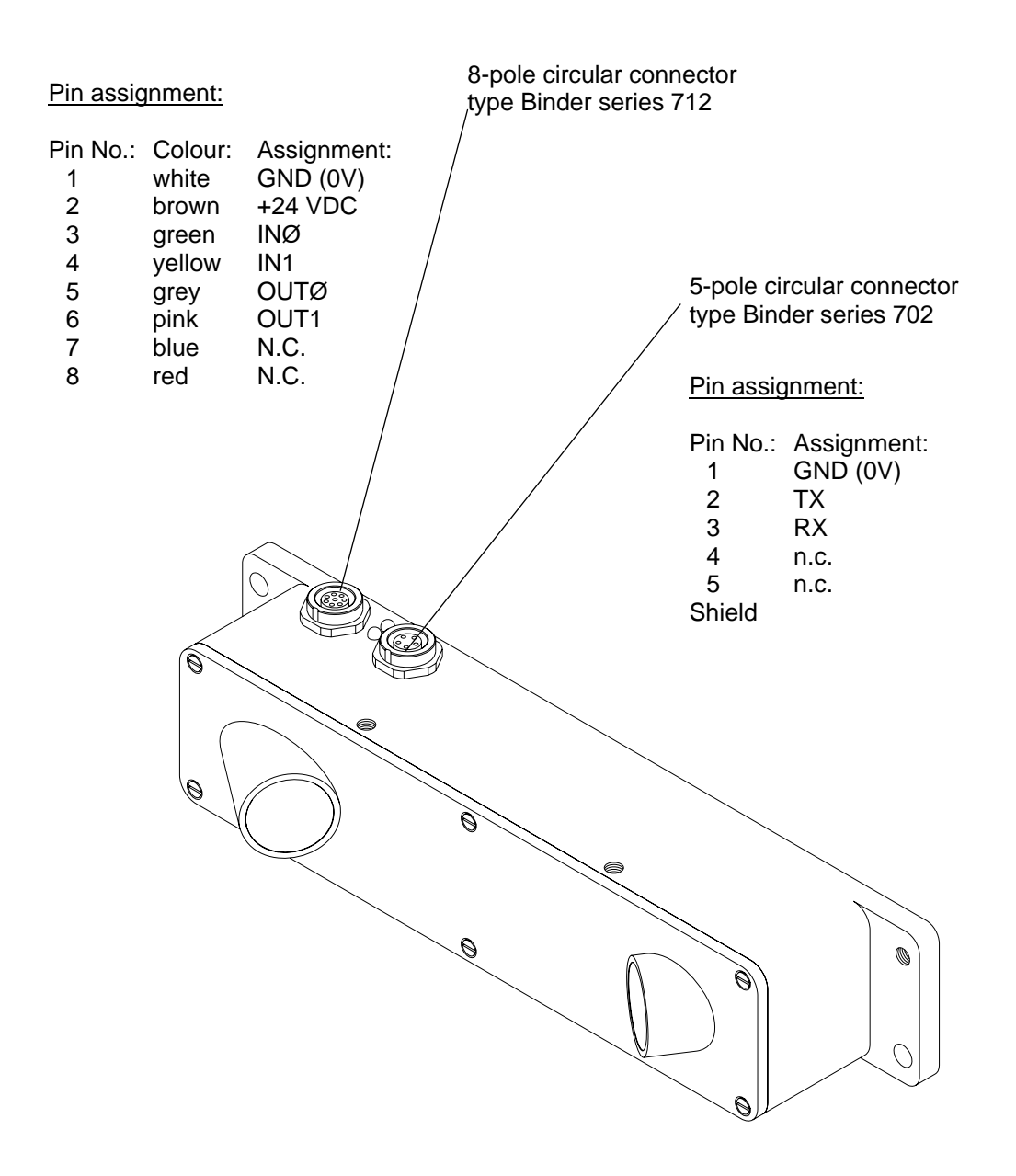

 **Pic. 6 Connector assignment**

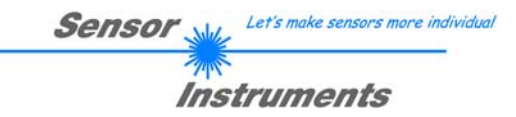

## **4. Control elements**

![](_page_8_Figure_2.jpeg)

**Pic. 7 Control elements** 

#### **4.1 Switching state indicator LED**

The yellow LED provides information about the switching state at output OUTØ; when an edge is detected, the switching state at output OUTØ changes from LOW (0V) to HIGH (+24V) or vice versa, in accordance with software parameter OUTMODE, for a preset time (adjustable by means of DIP switches); the LED accordingly changes from OFF to YELLOW or from YELLOW to OFF.

 $OUTØ = HIGH$   $\rightarrow$  LED = YELLOW

The green LED is for operation indication.

#### **4.2 Basic terms**

#### **4.3.1 Sensitivity**

The software parameter THRESHOLD is used to set the sensor's edge detection sensitivity. For detecting an edge, the NORM VALUE of the two RAW SIGNALS must drop below a certain THRESHOLD during measurement to initiate a counting event. The sensor sensitivity increases with a higher THRESHOLD value.

After the value has dropped below a THRESHOLD, the NORM VALUE must again lie above a second threshold (HYSTERESIS), to allow renewed edge detection. This is an additional safety feature to suppress multiple counting around the THRESHOLD.

ATTENTION! In order to use this effect. HYSTERESIS must be higher than THRESHOLD.

![](_page_9_Figure_5.jpeg)

**Pic. 8 Edge detection**

Let's make sensors more individual

Instruments

**Sensor** 

![](_page_10_Picture_0.jpeg)

#### **4.2.1 Dead time**

Explanation of the term DEAD TIME:

In practice it is possible that the open side of the magazine, and not the closed side, lies in the direction of feed. In this special case the laser beam passes a whole series of "mini edges" that are formed by the individual pages (sheets) of a magazine. The Laser Copy Counter therefore would not generate a single pulse per magazine, but a whole series of pulses ("bursts"), which would lead to an incorrect counting result.

![](_page_10_Figure_4.jpeg)

 **Pic. 9: Generation of multiple pulses (bursts)**

![](_page_11_Picture_0.jpeg)

This problem is remedied by means of a software algorithm which sets the sensor to "blind" for a certain time after the detection of the first edge of a burst; this time is also referred to as the DEAD TIME.

![](_page_11_Figure_2.jpeg)

 **Pic. 10: Suppression of multiple pulses by introducing a suitable dead time**

![](_page_12_Picture_0.jpeg)

Explanation of the term DYNAMIC DEAD TIME:

Practice also shows that the conveying speed is not constant in most cases (system start-up, etc.). In case of higher or extremely slow conveying speeds a constant DEAD TIME (fixed preset pulse duration) may lead to inaccurate counting results:

![](_page_12_Figure_3.jpeg)

 **Pic. 11: Constant dead time**

![](_page_13_Picture_0.jpeg)

As can be seen in pic. 11, the dead time ends too soon in case of a low conveying speed  $(v1)$ , i.e. following paper edges are detected after the dead time is over, which leads to an incorrect counting result (copy count is too high).

When the conveying speed is too high (v3), however, individual magazines are not detected because the first edge of a magazine (in this example the 2nd magazine) appears before the dead time that is triggered by the first edge of the advancing magazine is over; this "skipping" of counting pulses also leads to a deviation from the actual copy count (copy count is too low).

With dynamic dead time the length of the dead time is determined by the respective current distance between magazines; this avoids speed problems and guarantees that the counting result is correct!

![](_page_13_Figure_4.jpeg)

![](_page_13_Figure_5.jpeg)

![](_page_14_Picture_0.jpeg)

## **5. Laser safety regulations**

The LCC-... laser sensor (LCC-30, LCC-40, LCC-80, LCC-90, LCC-130, LCC-CON1) is categorised as laser class II according to EN 60825. Therefore no additional safety measures are required for the use of this laser sensor.

The laser sensor is supplied with laser warning labels.

![](_page_14_Picture_4.jpeg)

**LASER RADIATION DO NOT LOOK INTO THE BEAM CLASS 2 LASER PRODUCT**

![](_page_15_Picture_0.jpeg)

## **6. Functional principle of the sensor**

The LCC-... (LCC-30, LCC-40, LCC-80, LCC-90, LCC-130, LCC-CON1) laser sensor comprises a laser transmitter (laser diode,  $\lambda$ =670 nm) and two receivers. As shown in pic. 13, the laser beam is focussed at an angle onto the magazine opposite to the direction of feed. When an edge arrives, it blocks the beam path to receiver 2, whereas the signal at receiver 1 slightly increases due to the more favourable angle of impingement! The standardised (NORM) value of SIGNALS A and B is used as the starting signal for all the further algorithms of the Laser Copy Counter! (see software manual).

![](_page_15_Figure_3.jpeg)

## **7. Help on operating mode selection and settings**

#### **7.1 Factory settings and dynamic modes**

As already described above, the Laser Copy Counter is delivered with a basic factory setting. This factory setting allows good results with most applications, because the dynamic correction features ensure that the system automatically adapts itself to the respective application conditions.

The size of the detectable jump depends on the sheet thickness, on the form of the edge of newspapers/magazines, on the surface conditions, and on the speed. Special measures were taken for each of these influencing factors:

- Form of the edge of newspapers/magazines, such as overfold and bent up edges of multiple sheets: The dead time after edge detection prevents multiple counting. The essential assumption here is that the distance of individual jumps is small compared to the regular distance between magazines. In case of strongly differing regular distances between magazines the length of the dead time must be matched to the smallest distances. This must be done with utmost care. In dynamic mode the system automatically adjusts itself to the conveying speed.
- The light backscattering power of different surfaces (shiny, dull, porous, black, multicoloured) fluctuates almost by a factor of 100. Most of this very wide fluctuation range is eliminated by automatic light power correction, which ensures that the optical detectors have a sufficient quantity of light. This guarantees that the signal is sufficiently high for reliable evaluation. As a side effect, automatic light power correction also compensates dirtying of the system's glass covers.

For adaptation to different conditions in connection with the conveying speed of the products the following measures were taken: Very high modulation frequency of the light source; this ensures a stable signal and a wide dynamic range also in case of signal changes in the 15kHz range. Simultaneous reading of the signals by the micro-processor, and high repeat rate in scanning. The above described dynamic dead time mode ensures matching to the conveying speed and to the average distance between magazines. With constant conveying speed, the only remaining problem are irregular distances between magazines, which in most cases can be successfully solved by matching the dead time.

 Comment on high copy rates: The maximum achievable counting frequency is mainly determined by the output hold time. If there are counting errors at high conveying rates, the output hold time must be shortened (if possible).

The basic scanning frequency is 15kHz with AVERAGE=1.

Deviations from the factory settings should only be made for one of the following reasons.

## **7.2 Sensitivity selection**

If there are defects in the paper's surface structure, such as washboard marks or trunks, the sensor will detect such defects as edges when it is set to factory settings with highest sensitivity. In this case it is recommended to reduce the sensitivity, until the defects are not detected any more.

This can be achieved by reducing the software parameter THRESHOLD.

The counting result must always be checked in such cases, because the sensitivity may only be reduced to such an extent that the regular edges are reliably detected. The PC program with its graphical representation of the last 16 detected edges provides valuable support for this task, because the disturbance ratio between regular edges and structural defects can be visualised. However, if the edge to be detected is very large compared to the structural defects, the sensitivity can be reduced without any problems.

With special applications, such as foil edge detection, the disturbance ratio must always be checked with the PC program, because this makes long-lasting setting tests unnecessary. With special applications the sensor/product distance also should not deviate very much from the setpoint range.

#### **7.3 Multiple pulse suppression by way of dead time selection**

In case of openly fed thick newspapers a whole series of individual sheets in the area of the main edge may lead to unwanted counting pulses also in high sensitivity mode. If the distance between the individual copies is not too irregular and of sufficient length, lengthening of the dead time is preferable to reducing the sensitivity.

#### Dead time means:

After a detected edge the micro-controller ignores the product flow for the set time, it only automatically corrects the light power. When this "dead time" is over, it takes up the task of detecting edges again. With dynamic dead time, the micro-controller measures the time between successive edges and valuates this time as 100%. DIP switches DIP5 to DIP8 are used to preset this "percentage" dead time. In dynamic dead time mode the micro-controller waits for this percentage time before edge detection is started again. In fixed mode it simply waits for a number of milliseconds.

#### **7.4 TRIGEXT and static measurement**

Measurement for edge detection is performed with the static measuring principle.

This means that no absolute jumps are detected, but that an edge is detected when the calculated NORM drops below a certain THRESHOLD. For renewed object detection, the value must rise above a certain preset value (HYSTERESIS) again.

Synchronisation to external trigger signals can be done by selecting TRIGGER =  $EXT$  (user interface). The two inputs IN0 and IN1 are needed for this purpose. The principle idea is that an ACTIVE WINDOW is opened for the sensor, during which an edge is to be expected. This window is opened with a positive signal edge at IN0, and closed with a positive signal edge at IN1. Measurement during this ACTIVE TIME is performed statically. If the sensor detects an edge during this time, the output pulse is output after the window is closed (positive signal edge at IN1). For renewed edge detection the two inputs must detect a negative signal edge.

![](_page_18_Picture_0.jpeg)

#### Application example:

Objects that are transported by means of mechanical or other kinds of grippers. The trigger signals can be supplied to the sensor by means of inductive sensors or light barriers, etc. The advantage of this measuring method is that the sensor is completely independent of the speed (for details on this see software manual).

#### **7.5 Special parameters**

Some important parameters can furthermore be set with the PC program. For a description of these parameters and their meaning please refer to the SI-LCC-Scope V2.0 software manual in the appendix.

For example, it is possible to change the frequency of automatic laser power correction. Another parameter serves for presetting an intensity limit for evaluation (which is important if there is no beam stopper!)

![](_page_19_Picture_0.jpeg)

## **8. Appendix**

## **8.1 Technical data - table**

![](_page_19_Picture_113.jpeg)

## **8.2 SI-LCC V4.0 software manual**

#### **8.2.1 Software installation**

Hardware requirements for successful software installation:

- IBM PC AT or compatible
- VGA graphics
- Windows 95 or higher
- Serial RS232 interface at the PC
- Microsoft-compatible mouse
- Cable for the RS232 interface
- CD-ROM drive
- Approx. 5 Mbytes of free hard disk space

The software can only be installed under Windows. Windows must therefore be started first, if it is not yet running.

Please install the software as described below:

- 1. If your laptop computer or PC has a CD-ROM drive, the software can be installed directly from the installation CD-ROM. The CD-ROM contains a folder named INSTALL with a SETUP program. Please start this SETUP program to install the software.
- 2. The installation program displays a dialog box and suggests to install the software in the C:\"FILENAME" directory on the hard disk. You may accept this suggestion with **OK** or [**ENTER**], or you may change the path as desired. The installation process is then performed automatically.
- 3. During the installation process a new program group for the software will be created in the Windows Program Manager. In the corresponding program group an icon for starting the software will also be created automatically. When installation is successfully completed the installation program displays a "Setup OK" dialog box.
- 4. After successful installation the software can be started by double-clicking on the icon with the left mouse button.

Windows™ is a trademark of Microsoft Corp. MS-DOS® is a registered trademark of Microsoft Corp. VGA™ is a trademark of International Business Machines Corp. Let's make sensors more individual

Instruments

Sensol

#### **8.2.2 Software operation**

#### **ATTENTION !**

**Please read this chapter first before you start to adjust and parameterise the sensor system.**

#### **Pressing the right mouse button on an individual element will call up a short help text.**

When the software is started the following window appears on the Windows interface:

![](_page_21_Picture_33.jpeg)

![](_page_22_Picture_0.jpeg)

![](_page_22_Picture_114.jpeg)

### **The following pages provide explanations of the functions of the individual control elements:**

![](_page_23_Picture_0.jpeg)

![](_page_23_Picture_148.jpeg)

![](_page_24_Figure_0.jpeg)

For operating the sensor with an active window, two initiators must inform the sensor about the active time. As described above, the active window is opened with a positive signal edge at input IN0 and is closed again with a positive signal edge at input IN1.

The TRIGGER = ADJ EXT mode was introduced to allow improved sensor adjustment. When this mode is selected, the sensor records the time from one positive signal edge at **IN0** to the next positive signal edge at **IN0** and valuates this time as 100%. This is shown in the graphic display, when the GO button is pressed and SOURCE = EXT is selected.

When the GO button is pressed, the data are automatically updated after one second.

The value of 100 on the x-axis corresponds with 100% (time from IN0 to IN0).

The red graph visualised the length of the active window in percent of the time between IN0 and IN0. The blue graph visualises the appearance of an edge in percent of the time between IN0 and IN0.

It can be seen in the example shown above that the active window is equal to 59% of the time from IN0 to IN0, i.e. the sensor detected a positive signal edge at **IN1** after 59% of IN0 to IN0, which closed the active window. The edge was detected at 30% of IN0 to IN0. These two values are also shown in the EDGE [%] and WIN [%] display fields.

In practice, the active window should be open approx. 60% of IN0 to IN0. The edge should lie in the middle of the active window (30%).

ATTENTION !!! If the red graph is left of the blue graph, the initiators are too far apart.

When the two initiators have been adjusted, measurement with an active window can be started under TRIGGER = EXT.

INFO: This adjustment procedure is performed only once during sensor commissioning. The sensor does not count during this adjustment process!

Let's make sensors more individual

Sensor

![](_page_25_Picture_0.jpeg)

![](_page_26_Picture_0.jpeg)

![](_page_27_Picture_148.jpeg)

![](_page_28_Picture_99.jpeg)

**Sensor** Will Let's make sensors more individual

![](_page_28_Picture_100.jpeg)

![](_page_29_Picture_144.jpeg)

#### **STOP:**

[F12]

**STOP** 

A click on the STOP button (or pressing shortcut keybutton F12) stops the graphic display.

![](_page_29_Figure_4.jpeg)

![](_page_30_Picture_86.jpeg)

If another parameter file should be accessed, the file button must first be activated with a mouse click. Another dialog window then opens, in which an existing parameter file can be selected, or in which a file name for the new parameter file can be entered:

![](_page_30_Picture_87.jpeg)

Let's make sensors more individual

**Sensor** 

![](_page_31_Picture_0.jpeg)

#### **CONNECT setting:**

This function field is used for selecting the serial RS232 interface at the PC.

The SI-LCC-Scope software starts with the standard configuration COM1 and the respective communication status.

If the interface assignment at the PC is not known, a selection can be made from COM1, COM2, ..., and COM9 by clicking on the  $\blacksquare$  symbol in the CONNECT group.

A status field provides information about the status of the RS232 connection between the PC and the control unit.

![](_page_31_Picture_85.jpeg)

The status field provides the following status messages

![](_page_31_Picture_86.jpeg)

voltage, and whether the RS232 interface cable is correctly connected. The TIMEOUT error must always be remedied before new parameters and measured values are transferred!!

**Invalid port number:** The selected interface is not available at the PC.

#### **8.3 RS232 communication protocol**

#### **RS232 communication protocol PC** ⇔ *SI-LCC Scope V4.0*

- Standard RS232 serial interface without hardware-handshake

- 3-wire: GND, TX0, RX0

- Speed: 4800 baud, 8 data-bits, no parity-bit, 1 stop-bit in binary mode

The control device (PC or PLC) has to send a data frame of 17 bytes to the LCC hardware. All bytes must be transmitted in binary format. The meaning of the parameters is described in the software manual for LCC.

Method:

The LCC hardware is permanently reading (polling) the incoming byte at the RS232 connection. If the incoming byte = 0x55 (**synch-byte**), then the 2.byte (**order-byte**) is read in, after this, 15 bytes (parameters) will be read. After reading in the completely data frame, the LCC hardware executes the order which is coded at the 2. byte (**order-byte**).

![](_page_32_Picture_221.jpeg)

![](_page_32_Picture_222.jpeg)